# **catsup Documentation**

*Release 0.3.5*

**whtsky**

June 28, 2014

#### Contents

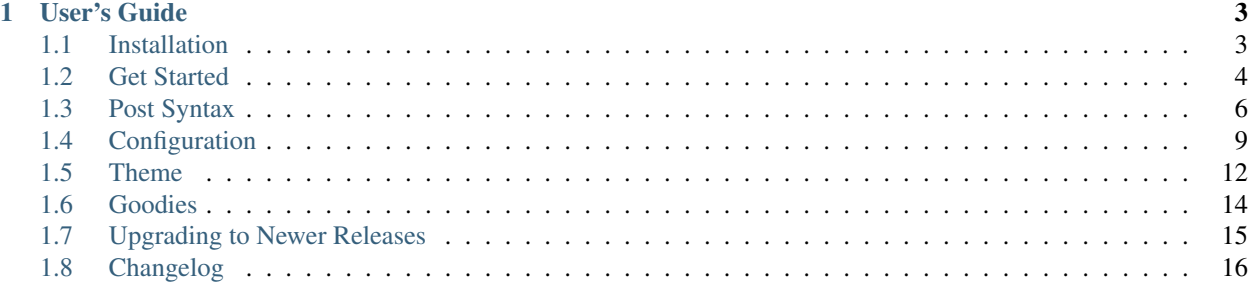

Catsup is a lightweight static website generator which aims to be simple and elegant.

# **User's Guide**

# <span id="page-6-1"></span><span id="page-6-0"></span>**1.1 Installation**

If you are familiar with Python, it is strongly suggested that you install everything in virtualenv. If you are using OS X , make sure you have installed the *Command Line Tools* .

#### **1.1.1 Install using pip**

Install Catsup via pip is easy

(sudo) pip install catsup

## **1.1.2 Upgrade from older version**

It's also easy to upgrade your Catsup

(sudo) pip install catsup --upgrade

## **1.1.3 Install with Git**

Install with git can always have the latest code

```
git clone git://github.com/whtsky/catsup.git
cd catsup
# We use git submodules to organize out theme.
# If you don't want the default theme(current version is sealscript)
# You can skip these command.
git submodule init
git submodule update
```
python setup.py install

## **1.1.4 Cann't find Python.h ?**

Catsup uses misaka as the markdown engine. It requires C compiler.On Ubuntu, you may run

(sudo) apt-get install python-dev

# <span id="page-7-0"></span>**1.2 Get Started**

This section needs you have Catsup installed.If you don't, please go and *[Install it](#page-6-1)*

#### **1.2.1 Create a new site**

It's pretty simple to create a site using Catsup

```
$ mkdir site
$ cd site
$ catsup init
```
Let's see what happened

```
$ ls
config.json posts
```
After running catsup init, Catsup generates a sample config file config.json and an empty post folder posts.

Now, let's configure your new site.

#### **1.2.2 Configure your site**

Catsup can be highly customized, but you only need to change a few variables to get started :

- site.name : Name of your site
- site.description : Description of your site
- site.url : Your site's URL. Like http://example.com or http://example.com/site
- author.name : Your nickname

Want to learn more about configuration file? Take a look at *[Configuration](#page-12-0)*

After configuring your site, it's time to start writing.

#### **1.2.3 Write posts and pages**

Let's write a post first

```
vim posts/hello-world.md
```
#### a Hello World post looks like

```
# Hello, World!
```

```
- time: 2013-08-25 23:30
- tags: hello world
```
 $---$ 

```
Hello, World!
This is my first post in catsup.
I'm writing in **MarkDown** !
<strong>HTML is supported, too</strong>
'''python
print("I love python")
'''
```
Then, let's write a page to talk about your site

vim posts/about.md

#### a About page looks like

```
# About the site
- time: 2013-08-25 23:31
- type: page
----
Hi!
```
This site is generated by [catsup](https://github.com/whtsky/catsup).

Read about *[Post Syntax](#page-9-0)* to learn more.

## **1.2.4 Build your site**

After writing posts and pages, It's time to build your site and let everyone know!

But don't hurry, let's take a look at your site first

catsup server

Then open your favorite web browser, go to <http://127.0.0.1:8888>.

Head over to *[Preview Server](#page-17-1)* to know more.

After making sure everything's all right, let's build the site

catsup build

Let's see what happened

\$ ls config.json deploy posts

## **1.2.5 Deploy your site**

#### **Deploy to GitHub Pages**

Thanks to GitHub, we have a perfect place to host our site. You need to have a repo called *YOUR\_GITHUB\_USERNAME.github.io*. If you don't, go to [create one](https://github.com/repositories/new) Then edit your configuration file, change deploy section like this

```
"deploy": {
    "default": "git",
    "git": {
        "repo": "git@github.com:YOUR_GITHUB_USERNAME/YOUR_GITHUB_USERNAME.github.io.git",
        "branch": "master",
        "delete": true
    }
},
```
replace YOUR\_GITHUB\_USERNAME with your github username, like whtsky .

After that, let's deploy your site to GitHub Pages

catsup build && catsup deploy

Then open [http://YOUR\\_GITHUB\\_USERNAME.github.io](http://YOUR_GITHUB_USERNAME.github.io) to enjoy your fresh site.

#### **Deploy to your own server**

Catsup also supports deploy via rsync. Before continue, make sure you have rsync running on your server.

Then edit your configuration file, change deploy section like this

```
"deploy": {
    "default": "rsync",
    "rsync": {
        "ssh_port": 22,
        "ssh_user": "USER_NAME_HERE",
                    "ssh_host": "IP_ADDRESS_OF_YOUR_SERVER",
        "document_root": "DEPLOY_TO_WHICH_PATH",
    }
},
```
#### Here's an example

```
"deploy": {
    "default": "rsync",
    "rsync": {
        "ssh_port": 22,
        "ssh_user": "whtsky",
                    "ssh_host": "whouz.com",
        "document_root": "~/whouz.com",
    }
},
```
After that, let's deploy your site via rsync

catsup build && catsup deploy

Head over to *[Deploy Support](#page-18-1)* to know more.

# <span id="page-9-0"></span>**1.3 Post Syntax**

Catsup currently supports 3 types of post: *[Markdown](#page-10-0)*, *[Text](#page-10-1)* and *[HTML](#page-11-0)*.

## <span id="page-10-0"></span>**1.3.1 Markdown Post**

#### **Overview**

Post's extension should be either .md or .markdown .

#### A sample post looks like

```
# Hello, World! <---- This is title
- time: 2013-08-25 23:30 <---- This is meta
- tags: hello world
---Hello, World! \leftarrow ---- This is content
This is my first post in catsup.
I'm writing in **MarkDown** !
<strong>HTML is supported, too</strong>
'''python
print("I love python")
'''
```
A post consists of three parts:

- Title
- *[Meta](#page-11-1)*
- Content

#### **Title**

Title should always on the first line and starts with #

#### **Content**

Everything below the separator is the content. Content should be written in Markdown.

#### **Code Highlight**

Catsup supports GitHub's style code highlight, like this

```
'''python
print("Hello World!")
. . .
```
## <span id="page-10-1"></span>**1.3.2 Text Post**

Sometimes you may just want to write something without considering the syntax. Then you should use Text Post.

Text post's extension should be .txt.

The simplest text post looks like

Hello! This is a text post.

 $---$ 

If you want to write meta in a text post, write the meta in YAML format

```
title: Hello, World!
tags: Hello, World
time: 2014-01-04 20:56
---
Hello, World! I'm a text post.
```
## <span id="page-11-0"></span>**1.3.3 HTML Post**

HTML post is like *[Text Post](#page-10-1)*, but you can use HTML in the content.

HTML post's extension should be .txt.

#### A HTML post looks like

```
---
title: Hello, World!
tags: Hello, World
time: 2014-01-04 20:56
---
<p>I'm writing HTML in catsup</p>
```
### <span id="page-11-1"></span>**1.3.4 Meta**

Meta is some information about the post. Note that meta is optional, and if your post have meta, remember to put a *[separator](#page-11-2)* below the meta.

- time: When the post is written. like 2013-08-25 11:10
- tags: Tags of the post. Separated by comma, like Python, Program
- type: Set to page to turn this post into a page.
- description: Description of the post.
- comment: Set to disabled to forbid comment
- permalink: Permalink to the post, link /this-post

#### <span id="page-11-2"></span>**1.3.5 The separator**

The separator separates meta and content. It should be at least *three* -

 $-$ --

It's okay to make it longer

----------------

#### **1.3.6 Page**

Page is a kind of post. Turn an ordinary post into page by adding  $-$  type: page in post's meta. So, what's the difference between page and post?

- Page do not have tags
- Page do not display in Archives Pages and Index Pages
- In general, pages will be linked in every page's navigation.

# <span id="page-12-0"></span>**1.4 Configuration**

Catsup's configuration file is a vaild JSON file.

## **1.4.1 Overview**

The default config file looks like :

```
{
    "site": {
        "name": "blogname",
        "description": "Just another catsup blog",
        "url": "http://blog.com/"
    },
    "author": {
        "name": "nickname",
        "email": "name@exmaple.com",
        "twitter": "twitter"
    },
    "config": {
        "source": "posts",
        "static_source": "static",
        "output": "deploy",
        "static_output": "deploy/static",
        "static_prefix": "/static/",
        "analytics": ""
    },
    "permalink": {
        "page": "/page/{page}/",
        "post": "/{filename}/",
        "tag": "/tag/{name}/",
        "tags": "/tag/index.html",
        "archive": "/archive/{year}/",
        "archives": "/archive/index.html",
        "feed": "/feed.xml"
    },
    "comment": {
        "allow": true,
        "system": "disqus",
        "shortname": "catsup"
    },
```

```
"deploy": {
    "default": "rsync",
    "git": {
        "repo": "repo url here",
        "branch": "master",
        "delete": true
    },
    "rsync": {
        "ssh_port": 22,
        "ssh_user": "username",
        "ssh_host": "123.45.6.78",
        "document_root": "~/website.com/",
        "delete": true
    }
},
"theme": {
    "name": "sealscript",
    "vars": {
        "github": "whtsky",
        "links": [
            {
                "name": "catsup",
                "url": "https://github.com/whtsky/catsup",
                "description": "Awesome!"
            }
        ]
   }
}
```
# **1.4.2 Site & Author & Config**

It's easy enough to configure these by yourself.

If you're using Google Analytics, remember to change config.analytics

```
"config": {
    "source": "posts",
    "static_source": "static",
    "output": "deploy",
    "static_output": "deploy/static",
    "static_prefix": "/static/",
    "analytics": ""
},
```
# **1.4.3 Permalink**

You can easily change any page's permalink in config.permalink.

There are some permalink styles for posts you may like :

• /{title}.html

**}**

- {filename}.html
- /{date}/{title}/
- /{filename}/
- /{date}/{filename}/
- /{datetime.year}/{filename}/

Note that permalink defined in *[Post Meta](#page-11-1)* will be used first.

For example, you defined your post permalink like

```
"permalink": {
    "post": "/{title}/",
    "feed": "/feed.xml"
},
```
And in your post, you defined a permalink in *[Post Meta](#page-11-1)*

```
# About
- datetime: 2013-08-30 12:00
- type: page
- permalink: /about-the-site
-------
```
This is a about page

In the end the permalink of this page will be /about-the-site .

## **1.4.4 Comment**

Catsup supports two comment systems: [Disqus](http://disqus.com) and [Duoshuo](http://duoshuo.com)

If you prefer Duoshuo to Disqus, just change your comment system to it

```
"comment": {
   "allow": true,
    "system": "duoshuo",
    "shortname": "catsup"
},
```
If you have your own shortname, remember to change comment.shortname to your own

```
"comment": {
   "allow": true,
    "system": "disqus",
    "shortname": "my_site"
},
```
If you don't want to allow any comment, just disable it

```
"comment": {
    "allow": false
},
```
If you just want some of the posts can't be commented, set - comment: disabled in *[Post Meta](#page-11-1)*

## **1.4.5 Deploy & Theme**

It's easy enough to configure these by yourself.

For more information, read about *[Deploy Support](#page-18-1)* and your theme's document.

# <span id="page-15-0"></span>**1.5 Theme**

#### **1.5.1 Overview**

Install a theme catsup install theme\_name

For instance, install [Theme Clean](https://github.com/whtsky/catsup-theme-clean)

catsup install clean

List all themes installed

catsup themes

## **1.5.2 Structure**

Catsup uses Jinja2 as a Template Engine.You need to learn it if you want to design your own theme.

You can learn how to design your theme by reading source:

- [Theme Clean](https://github.com/whtsky/catsup-theme-clean)
- [Theme Sealscript](https://github.com/whtsky/catsup-theme-sealscript)

A catsup theme should look like

```
-- README.md \leftarrow -------- how to install/customize your theme.
-- static \longleftarrow static files
| -- css
| | -- pygments_style.css <-------- catsup uses Pygments to highlight code
| | -- style.css
-- templates <------- template files
|- - 404.html| -- archive.html
| -- archives.html
| -- page.html
| -- post.html
| -- tag.html
| -- tags.html
-- filters.py \leftarrow --------- filters defined by theme
-- theme.py \leftarrow ---------- meta file
```
#### **1.5.3 Meta File**

A demo meta file

```
name = 'sealscript'
author = 'Lyric'
homepage = 'https://github.com/whtsky/catsup-theme-sealscript'
post_per_page = 3
vars = {
   "github": "whtsky",
}
```
A theme meta consists of :

- name
- author
- homepage
- post\_per\_page
- vars

## **1.5.4 Variables**

#### **Global Variables**

- generator: Catsup's Generator instance.
- site: site in user's config file.
- author: author in user's config file.
- config: config in user's config file.
- comment: commment in user's config file.
- theme: theme.vars in user's config file.
- pages: All the pages of the current site.

#### **Templatable Variables**

Templatable variables are only accessed in specify templates.

- pagination: available in page.html
- post: available in post.html
- permalink: permalink of the current page

```
<link rel="canonical" href="{{ permalink }}"/>
```
## **1.5.5 Built-in Functions**

#### **static\_url**

Static URL returns a static URL for the given relative static file path.

```
<link rel="stylesheet" href="{{ static_url("css/style.css") }}" type="text/css" />
```
#### **url\_for**

url for returns the permalink of the given object or string

```
\langle a \ href = "\{\} \url_for('index')\ \}"\rangle {\{ \ site.name \}}\langle a \rangle<a href="{{ url_for(post) }}">{{ post.title }}</a>
<link rel="alternate" type="application/rss+xml" href="{{ url_for('feed') }}" title="{{ site.name }}" />
```
#### **1.5.6 Filters**

Every function in filters.py will be a filter.Catsup also has some build-in filter:

• xmldatetime

#### **1.5.7 Template Marco**

Catsup has some powerful marco to make your job easier

- render\_comment(post): Render comment of the given post.
- meta(post): Render meta tags of given post. Should be used id <head>.
- analytics(): Render analytics code.

An example post.html template using built-in marco

```
<html>
    <head>
        <title>{{ post.title }}</title>
        {% from 'utils.html' import meta, analytics %}
        {{ meta(post) }}
        {{ analytics() }}
        <link rel="canonical" href="{{ permalink }}"/>
    </head>
    <body>
        <article>
            <h1>{{ post.title }}</h1>
            {{ post.content }}
            {% from 'utils.html' import render_comment %}
            {{ render_comment(post) }}
        </article>
    </body>
</html>
```
# <span id="page-17-0"></span>**1.6 Goodies**

#### <span id="page-17-1"></span>**1.6.1 Preview Server**

Preview your site without deploy

```
catsup server
catsup server -p 8000
```
Preview server will regenerate your site when :

- Your source folder (posts by default) changes (Like add a new post or modify one)
- Your theme folder changes(Useful for writing themes for Catsup)
- Catsup program changes(Useful for writing codes for Catsup)

Note: Catsup will ignore site.url and build your site into a temporary directory when running Preview Server.

#### <span id="page-18-1"></span>**1.6.2 Deploy Support**

Help you deploy your site via git or rsync

```
catsup deploy # Deploy via default way
catsup rsync # Deploy via rsync
catsup git # Deploy via git
```
## **1.6.3 Webhook**

If you host your site's source on GitHub or Bitbucket, Catsup can generate your site when you push to your repo.

You need to clone your repo and start webhook server

```
git clone git://path/to/your/site.git
cd site
catsup webhook -p 12580
```
Attention: Catsup webhook is not a daemon process. That means you may need to use [Supervisor](http://pypi.python.org/pypi/supervisor/) to turn it into daemon.

Then configure webhook on GitHub or Bitbucket. Here we use GitHub as an example:

- Go to the "admin" page for your project
- Click "Service Hooks"
- In the available service hooks, click "WebHook URLs"
- Type your url  $<sup>1</sup>$  $<sup>1</sup>$  $<sup>1</sup>$ </sup>
- Click "Update Settings"

Then when you push to GitHub, Catsup will pull and generate your site.

# <span id="page-18-0"></span>**1.7 Upgrading to Newer Releases**

Catsup itself is changing like any software is changing over time. Most of the changes are the nice kind, the kind where you don't have to change anything in your site to profit from a new release.

However every once in a while there are changes that do require some changes in your site.

This section of the documentation enumerates all the changes in Catsup from release to release and how you can change your site to have a painless updating experience.

If you want to use the *easy\_install* command to upgrade your Catsup installation, make sure to pass it the -U parameter:

<span id="page-18-2"></span><sup>1</sup> If your server's ip is 1.2.3.4, you can type http://1.2.3.4:12580/webhook

\$ easy\_install -U catsup

## **1.7.1 Version 0.2.0**

Catsup adds an cache system since 0.2.0 .

Cache files are stored in .catsup-cache folder, so if you are using git to organize your site and want to ignore the cache files, add the following line to your .gitignore file

.catsup-cache

# <span id="page-19-0"></span>**1.8 Changelog**

## **1.8.1 Version 0.3.5**

• Fix a theme install bug

## **1.8.2 Version 0.3.4**

- Change default post permalink
- Drop cache property

#### **1.8.3 Version 0.3.3**

- Improve Post Model
- Change default post permalink

## **1.8.4 Version 0.3.2**

- Fix Post meta bug
- Code improvement

## **1.8.5 Version 0.3.1**

• Fix a bug on catsup install

## **1.8.6 Version 0.3.0**

- Add multi-format post support
- Add config.config.static\_source
- Add config.config.static\_output
- Support Non-meta post.
- Support customize permalink for post
- Support TXT format post.
- Support HTML format post.
- Support YAML format meta.
- Rewrite *catsup install*
- Correct the url for Twitter Card Support
- Drop file-based cache system.
- Improve description creator
- Reorganize code.

## **1.8.7 Version 0.2.1**

• Fix build bugs.

## **1.8.8 Version 0.2.0**

- Support generate sitemap
- Add *catsup watch* command
- Add *catsup clean* command
- Add cache for rendering markdown
- Add cache for url\_for
- Add cache for static\_url
- Use Jinja2's Bytecode Cache
- Don't generate analytics codes when running catsup server
- Display time cost for loading config and posts
- Change json engine to *ujson*

## **1.8.9 Version 0.1.0**

- Use full md5 hash in static\_url
- Add support for pages
- Build to tempdir when running catsup server
- Add config.site.description
- Use config.comment.shortname to replace config.comment.disqus and config.comment.duoshuo
- Regenerate the site when your theme or posts changed when running catsup server
- Use local static file when running catsup server
- Post per page is defined by theme
- Now catsup copy non-markdown files in source folder to deploy folder
- Drop summary support
- Drop escape markdown support
- Add sub path support
- Support customize any permalink
- Rewrite generator, parser and server
- Don't regenerate your site before deploy

## **1.8.10 Version 0.0.8**

- Rewrite tag and archive code
- Add deploy support.(via git or rsync)

## **1.8.11 Version 0.0.7**

Released on Feb. 7, 2013

- Add pagination for writing theme
- Rename excerpt to summary
- Add theme utils
- Support theme filters